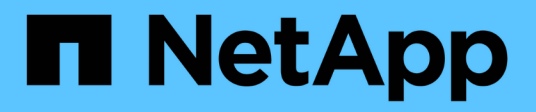

## **Gestione di gruppi ad alta disponibilità**

StorageGRID 11.5

NetApp April 11, 2024

This PDF was generated from https://docs.netapp.com/it-it/storagegrid-115/admin/what-ha-group-is.html on April 11, 2024. Always check docs.netapp.com for the latest.

# **Sommario**

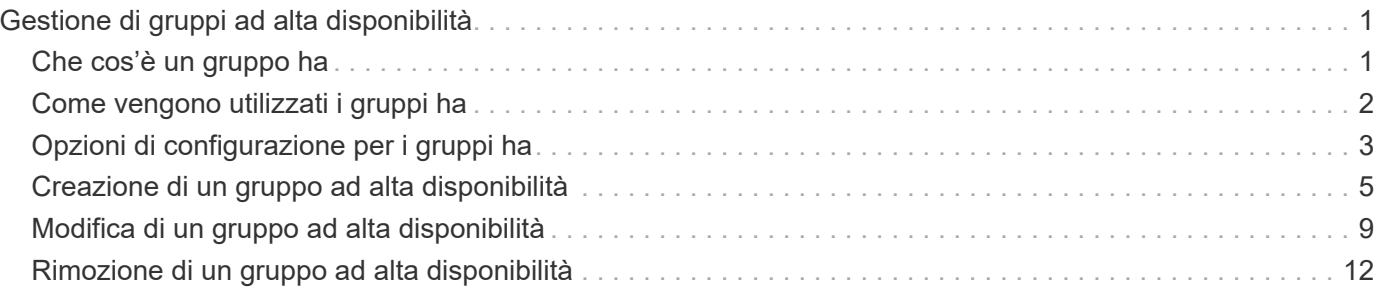

# <span id="page-2-0"></span>**Gestione di gruppi ad alta disponibilità**

I gruppi ad alta disponibilità (ha) possono essere utilizzati per fornire connessioni dati ad alta disponibilità per i client S3 e Swift. I gruppi HA possono anche essere utilizzati per fornire connessioni altamente disponibili al Grid Manager e al tenant Manager.

- ["Che cos'è un gruppo ha"](#page-2-1)
- ["Come vengono utilizzati i gruppi ha"](#page-3-0)
- ["Opzioni di configurazione per i gruppi ha"](#page-4-0)
- ["Creazione di un gruppo ad alta disponibilità"](#page-6-0)
- ["Modifica di un gruppo ad alta disponibilità"](#page-10-0)
- ["Rimozione di un gruppo ad alta disponibilità"](#page-13-0)

## <span id="page-2-1"></span>**Che cos'è un gruppo ha**

I gruppi ad alta disponibilità utilizzano indirizzi IP virtuali (VIP) per fornire l'accesso di backup attivo ai servizi Gateway Node o Admin Node.

Un gruppo ha è costituito da una o più interfacce di rete sui nodi Admin e sui nodi Gateway. Quando si crea un gruppo ha, si selezionano le interfacce di rete appartenenti alla rete Grid (eth0) o alla rete client (eth2). Tutte le interfacce di un gruppo ha devono trovarsi all'interno della stessa subnet di rete.

Un gruppo ha mantiene uno o più indirizzi IP virtuali aggiunti all'interfaccia attiva del gruppo. Se l'interfaccia attiva non è più disponibile, gli indirizzi IP virtuali vengono spostati in un'altra interfaccia. Questo processo di failover richiede in genere solo pochi secondi ed è abbastanza rapido da consentire alle applicazioni client di avere un impatto minimo e può fare affidamento sui normali comportamenti di ripetizione per continuare a funzionare.

L'interfaccia attiva in un gruppo ha è designata come master. Tutte le altre interfacce sono designate come Backup. Per visualizzare queste designazioni, selezionare **Nodes** *Node* **Overview**.

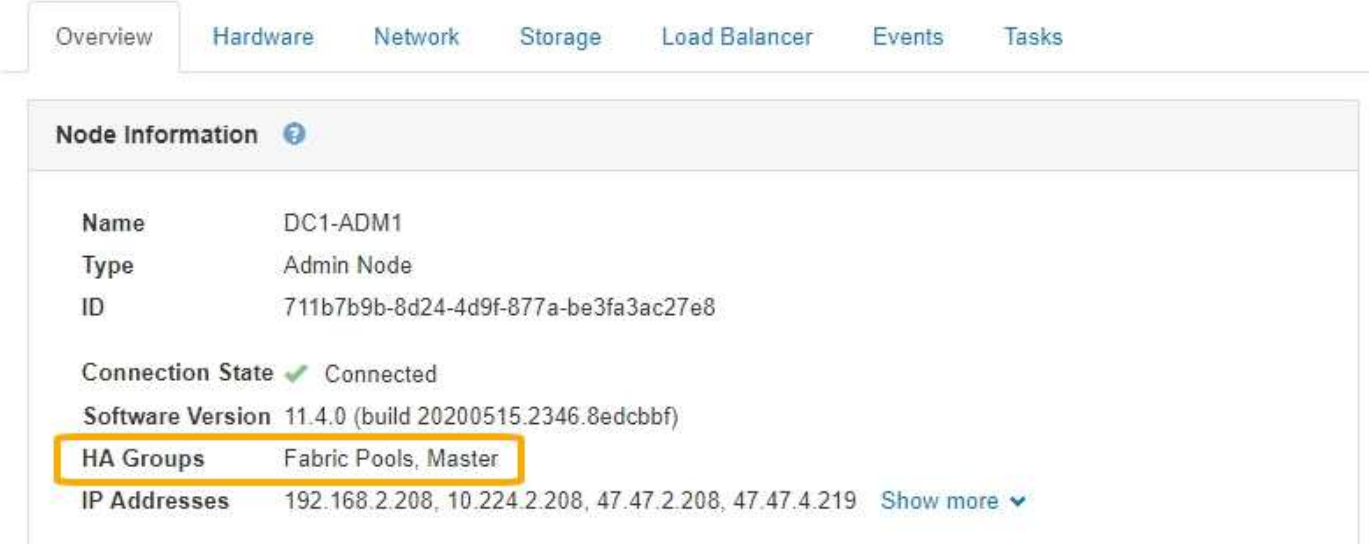

DC1-ADM1 (Admin Node)

Quando si crea un gruppo ha, si specifica un'interfaccia come master preferito. Preferred Master è l'interfaccia attiva a meno che non si verifichi un errore che causa la riassegnazione degli indirizzi VIP a un'interfaccia di backup. Una volta risolto il problema, gli indirizzi VIP vengono automaticamente riportati al Master preferito.

Il failover può essere attivato per uno dei seguenti motivi:

- Il nodo su cui è configurata l'interfaccia non funziona.
- Il nodo su cui è configurata l'interfaccia perde la connettività con tutti gli altri nodi per almeno 2 minuti
- L'interfaccia attiva non funziona.
- Il servizio Load Balancer si arresta.
- Il servizio High Availability si interrompe.

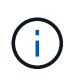

Il failover potrebbe non essere attivato da guasti di rete esterni al nodo che ospita l'interfaccia attiva. Allo stesso modo, il failover non viene attivato dal guasto del servizio CLB (obsoleto) o dei servizi per Grid Manager o il tenant Manager.

Se il gruppo ha include interfacce da più di due nodi, l'interfaccia attiva potrebbe spostarsi su qualsiasi altra interfaccia del nodo durante il failover.

## <span id="page-3-0"></span>**Come vengono utilizzati i gruppi ha**

È possibile utilizzare i gruppi ad alta disponibilità (ha) per diversi motivi.

- Un gruppo ha può fornire connessioni amministrative altamente disponibili al Grid Manager o al tenant Manager.
- Un gruppo ha può fornire connessioni dati altamente disponibili per i client S3 e Swift.
- Un gruppo ha che contiene una sola interfaccia consente di fornire molti indirizzi VIP e di impostare esplicitamente gli indirizzi IPv6.

Un gruppo ha può fornire alta disponibilità solo se tutti i nodi inclusi nel gruppo forniscono gli stessi servizi. Quando si crea un gruppo ha, aggiungere interfacce dai tipi di nodi che forniscono i servizi richiesti.

- **Admin Node**: Include il servizio Load Balancer e abilita l'accesso al Grid Manager o al Tenant Manager.
- **Gateway Node**: Include il servizio Load Balancer e il servizio CLB (obsoleto).

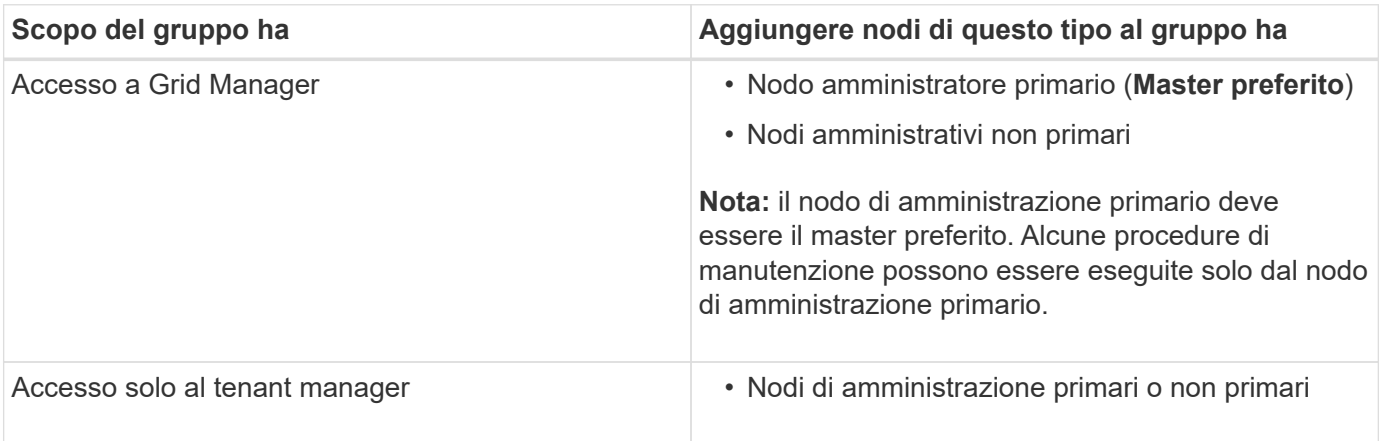

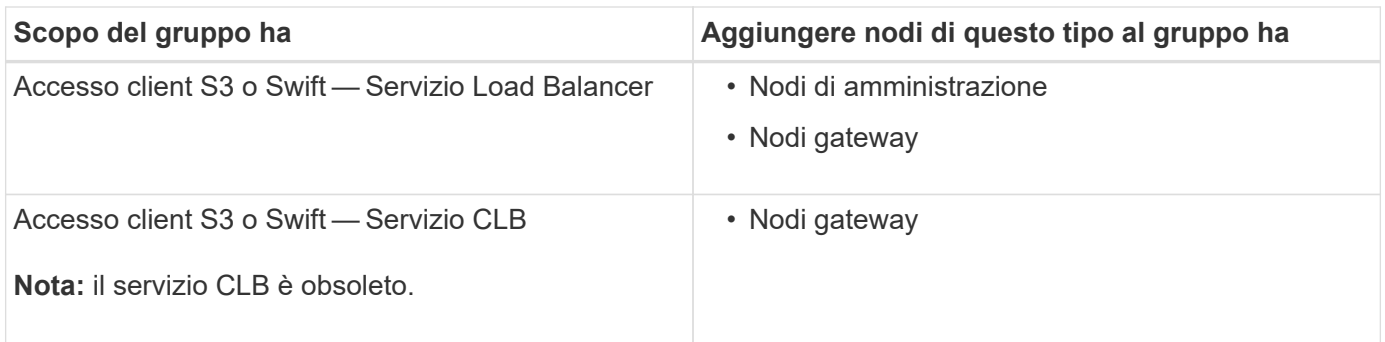

### **Limitazioni dell'utilizzo di gruppi ha con Grid Manager o Tenant Manager**

Il guasto dei servizi per Grid Manager o Tenant Manager non attiva il failover all'interno del gruppo ha.

Se hai effettuato l'accesso a Grid Manager o a Tenant Manager quando si verifica il failover, sei disconnesso e devi effettuare nuovamente l'accesso per riprendere l'attività.

Non è possibile eseguire alcune procedure di manutenzione quando il nodo di amministrazione primario non è disponibile. Durante il failover, è possibile utilizzare Grid Manager per monitorare il sistema StorageGRID.

### **Limitazioni dell'utilizzo di gruppi ha con il servizio CLB**

Il guasto del servizio CLB non attiva il failover all'interno del gruppo ha.

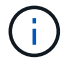

Il servizio CLB è obsoleto.

## <span id="page-4-0"></span>**Opzioni di configurazione per i gruppi ha**

I seguenti diagrammi forniscono esempi di diversi modi per configurare i gruppi ha. Ogni opzione presenta vantaggi e svantaggi.

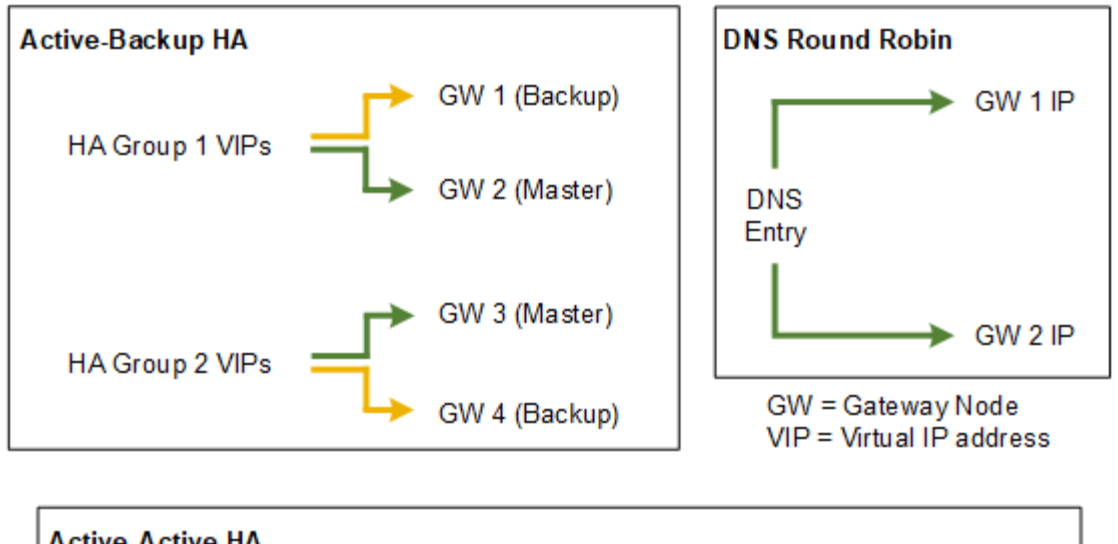

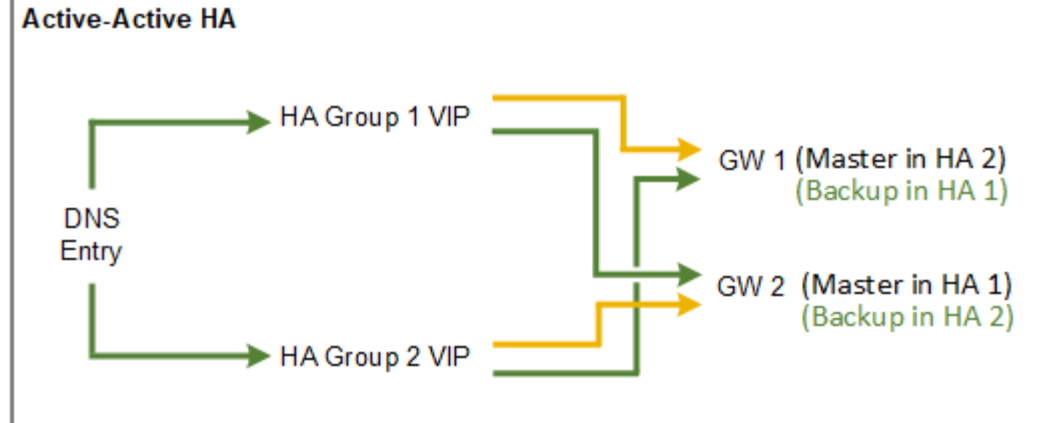

Quando si creano più gruppi ha sovrapposti, come mostrato nell'esempio Active-Active ha, il throughput totale viene scalato in base al numero di nodi e gruppi ha. Con tre o più nodi e tre o più gruppi ha, puoi anche continuare le operazioni utilizzando uno qualsiasi dei VIP anche durante le procedure di manutenzione che richiedono di portare un nodo offline.

La tabella riassume i vantaggi di ciascuna configurazione ha mostrata nel diagramma.

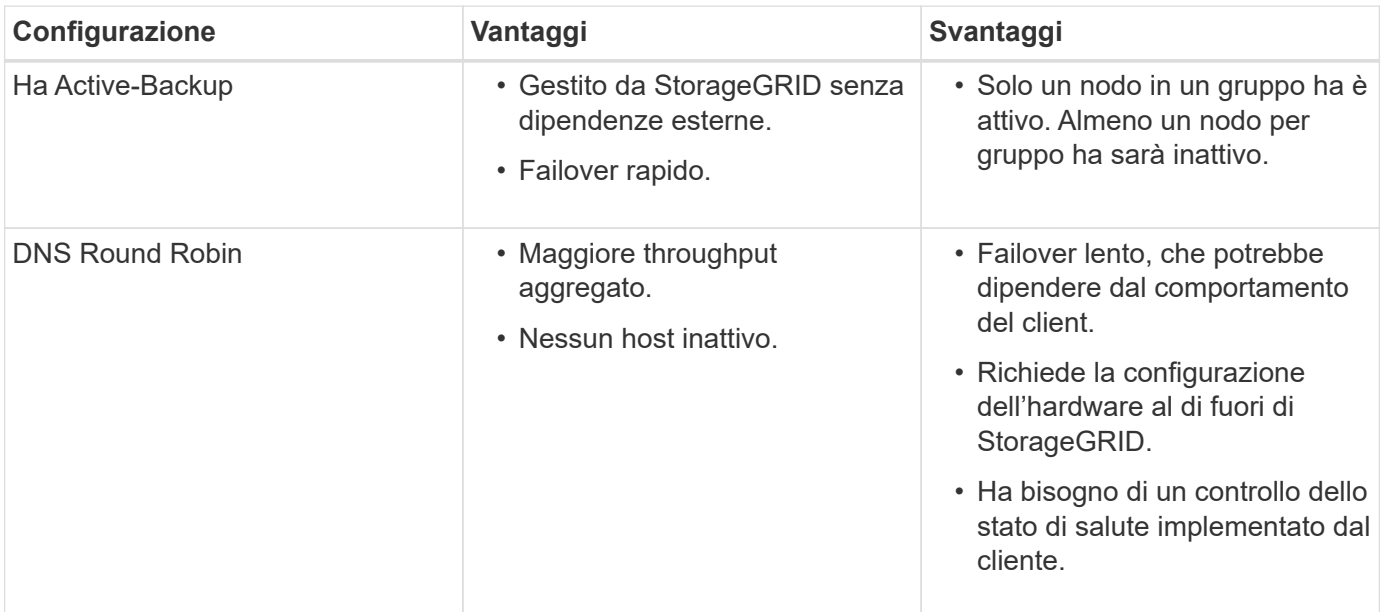

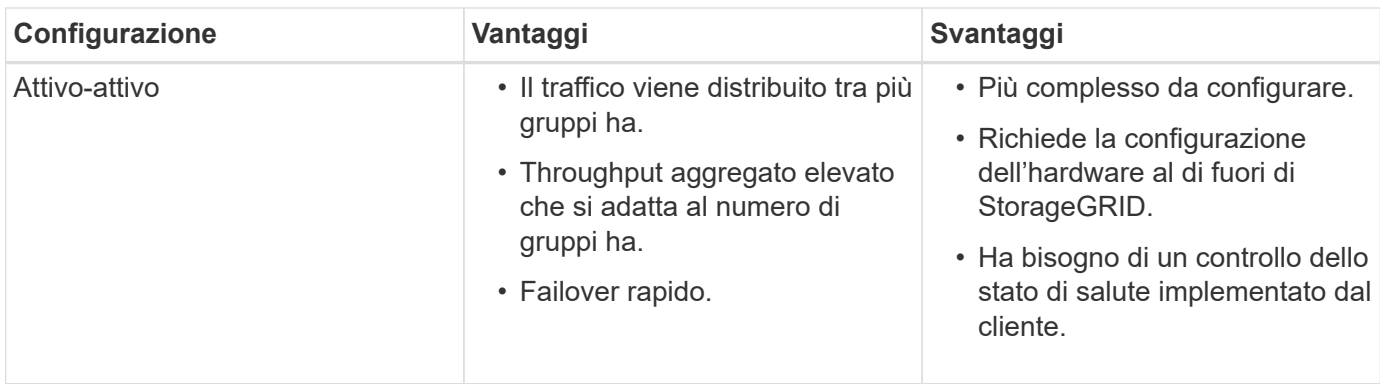

## <span id="page-6-0"></span>**Creazione di un gruppo ad alta disponibilità**

È possibile creare uno o più gruppi ad alta disponibilità (ha) per fornire un accesso altamente disponibile ai servizi sui nodi Admin o Gateway.

#### **Di cosa hai bisogno**

- È necessario accedere a Grid Manager utilizzando un browser supportato.
- È necessario disporre dell'autorizzazione di accesso root.

#### **A proposito di questa attività**

Un'interfaccia deve soddisfare le seguenti condizioni per essere inclusa in un gruppo ha:

- L'interfaccia deve essere per un nodo gateway o un nodo amministratore.
- L'interfaccia deve appartenere alla Grid Network (eth0) o alla Client Network (eth2).
- L'interfaccia deve essere configurata con indirizzi IP fissi o statici, non con DHCP.

#### **Fasi**

1. Selezionare **Configurazione** > **Impostazioni di rete** > **gruppi ad alta disponibilità**.

Viene visualizzata la pagina High Availability Groups.

**High Availability Groups** 

High availability (HA) groups allow multiple nodes to participate in an active-backup group. HA groups maintain virtual IP addresses on the active node and switch to a backup node automatically if a node fails.

| Create Fedit X Remove |             |                             |            |
|-----------------------|-------------|-----------------------------|------------|
| Name                  | Description | <b>Virtual IP Addresses</b> | Interfaces |

No HA groups found

#### 2. Fare clic su **Create** (Crea).

Viene visualizzata la finestra di dialogo Crea gruppo ad alta disponibilità.

- 3. Digitare un nome e, se si desidera, una descrizione per il gruppo ha.
- 4. Fare clic su **Select Interfaces** (Seleziona interfacce).

Viene visualizzata la finestra di dialogo Add Interfaces to High Availability Group. La tabella elenca nodi, interfacce e subnet IPv4 idonee.

#### Add Interfaces to High Availability Group

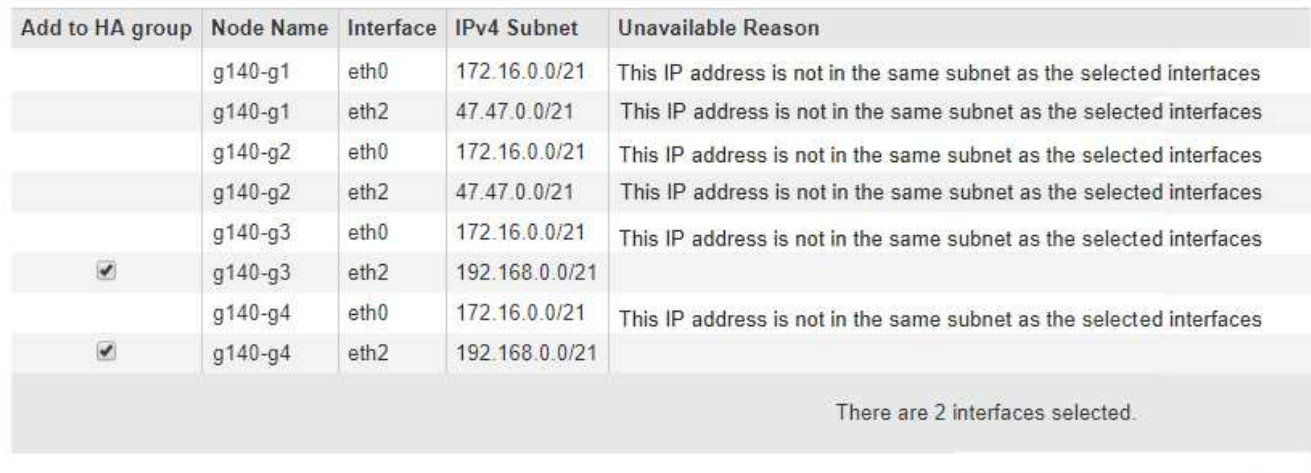

Cancel

Apply

Select interfaces to include in the HA group. All interfaces must be in the same network subnet.

Se il relativo indirizzo IP è assegnato da DHCP, l'interfaccia non viene visualizzata nell'elenco.

5. Nella colonna **Aggiungi al gruppo ha**, selezionare la casella di controllo dell'interfaccia che si desidera aggiungere al gruppo ha.

Attenersi alle seguenti linee guida per la selezione delle interfacce:

- Selezionare almeno un'interfaccia.
- Se si seleziona più di un'interfaccia, tutte le interfacce devono trovarsi sulla rete griglia (eth0) o sulla rete client (eth2).
- Tutte le interfacce devono trovarsi nella stessa subnet o in subnet con un prefisso comune.

Gli indirizzi IP saranno limitati alla subnet più piccola (quella con il prefisso più grande).

- Se si selezionano interfacce su diversi tipi di nodi e si verifica un failover, solo i servizi comuni ai nodi selezionati saranno disponibili sugli IP virtuali.
	- Selezionare due o più nodi di amministrazione per la protezione ha di Grid Manager o di Tenant Manager.
	- Selezionare due o più nodi di amministrazione, nodi gateway o entrambi per la protezione ha del servizio Load Balancer.
	- Selezionare due o più nodi gateway per la protezione ha del servizio CLB.

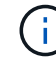

Il servizio CLB è obsoleto.

### Add Interfaces to High Availability Group

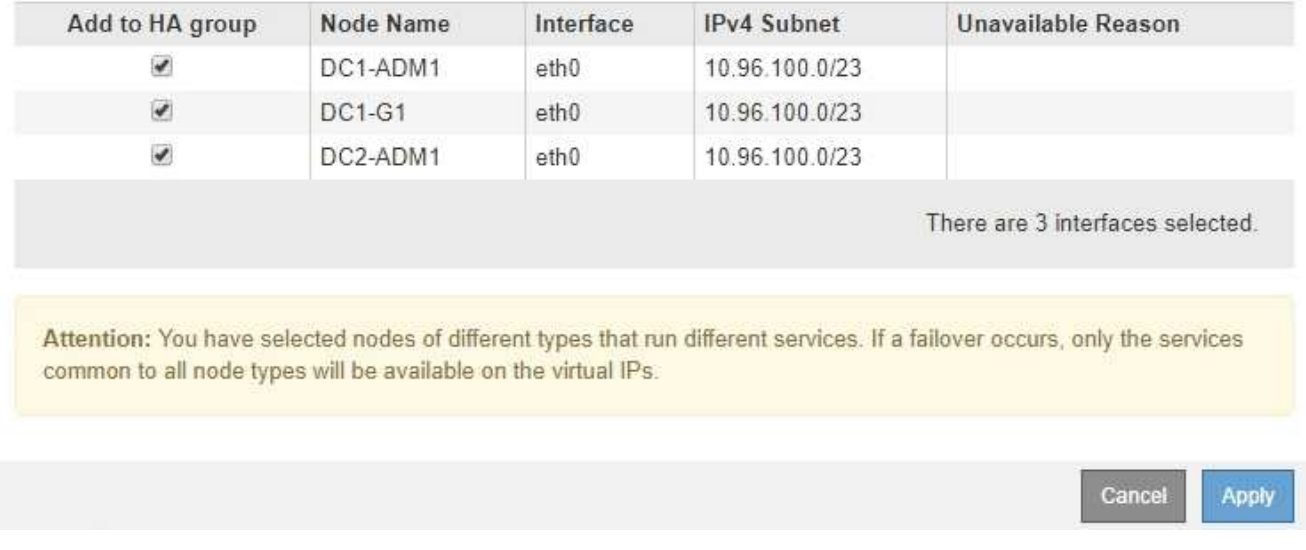

Select interfaces to include in the HA group. All interfaces must be in the same network subnet.

#### 6. Fare clic su **Apply** (Applica).

Le interfacce selezionate sono elencate nella sezione interfacce della pagina Crea gruppo ad alta disponibilità. Per impostazione predefinita, la prima interfaccia dell'elenco viene selezionata come Master preferito.

### **Create High Availability Group**

#### **High Availability Group**

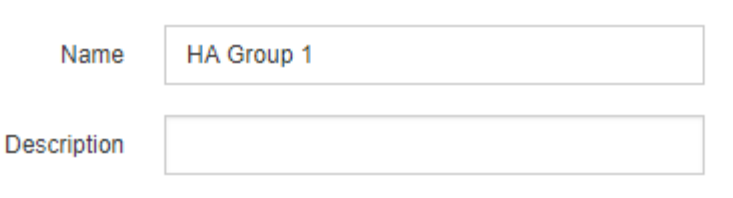

#### **Interfaces**

Select interfaces to include in the HA group. All interfaces must be in the same network subnet.

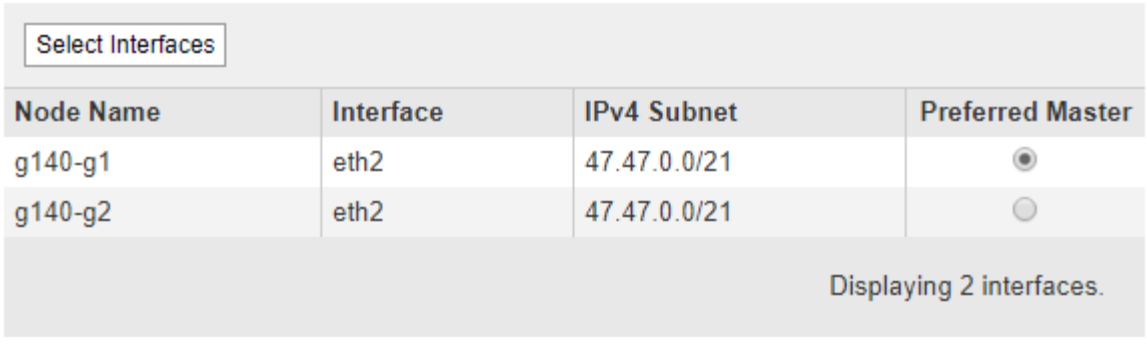

#### **Virtual IP Addresses**

Virtual IP Subnet: 47.47.0.0/21. All virtual IP addresses must be within this subnet. There must be at least 1 and no more than 10 virtual IP addresses.

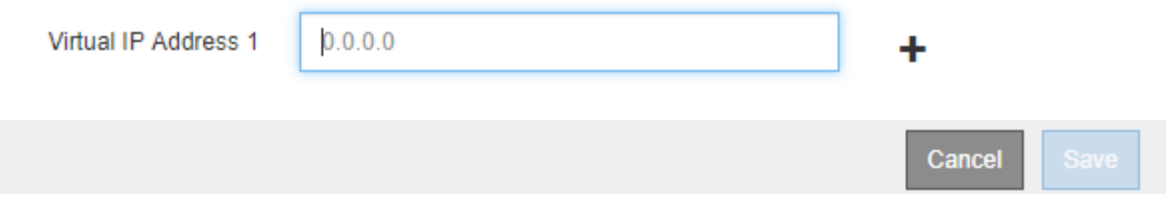

7. Se si desidera che un'interfaccia diversa sia la master preferita, selezionare tale interfaccia nella colonna **Master preferito**.

Preferred Master è l'interfaccia attiva a meno che non si verifichi un errore che causa la riassegnazione degli indirizzi VIP a un'interfaccia di backup.

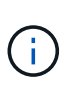

Se il gruppo ha fornisce l'accesso a Grid Manager, è necessario selezionare un'interfaccia sul nodo di amministrazione primario come master preferito. Alcune procedure di manutenzione possono essere eseguite solo dal nodo di amministrazione primario.

8. Nella sezione Virtual IP Addresses (indirizzi IP virtuali) della pagina, immettere da uno a 10 indirizzi IP virtuali per il gruppo ha. Fare clic sul segno più (+) Per aggiungere più indirizzi IP.

Specificare almeno un indirizzo IPv4. In alternativa, è possibile specificare ulteriori indirizzi IPv4 e IPv6.

Gli indirizzi IPv4 devono trovarsi all'interno della subnet IPv4 condivisa da tutte le interfacce membri.

9. Fare clic su **Save** (Salva).

Viene creato il gruppo ha ed è ora possibile utilizzare gli indirizzi IP virtuali configurati.

#### **Informazioni correlate**

["Installare Red Hat Enterprise Linux o CentOS"](https://docs.netapp.com/it-it/storagegrid-115/rhel/index.html)

["Installare VMware"](https://docs.netapp.com/it-it/storagegrid-115/vmware/index.html)

["Installare Ubuntu o Debian"](https://docs.netapp.com/it-it/storagegrid-115/ubuntu/index.html)

["Gestione del bilanciamento del carico"](https://docs.netapp.com/it-it/storagegrid-115/admin/managing-load-balancing.html)

### <span id="page-10-0"></span>**Modifica di un gruppo ad alta disponibilità**

È possibile modificare un gruppo ad alta disponibilità (ha) per modificarne nome e descrizione, aggiungere o rimuovere interfacce o aggiungere o aggiornare un indirizzo IP virtuale.

#### **Di cosa hai bisogno**

- È necessario accedere a Grid Manager utilizzando un browser supportato.
- È necessario disporre dell'autorizzazione di accesso root.

#### **A proposito di questa attività**

Alcuni dei motivi per modificare un gruppo ha sono i seguenti:

- Aggiunta di un'interfaccia a un gruppo esistente. L'indirizzo IP dell'interfaccia deve trovarsi all'interno della stessa subnet delle altre interfacce già assegnate al gruppo.
- Rimozione di un'interfaccia da un gruppo ha. Ad esempio, non è possibile avviare una procedura di decommissionamento di un sito o di un nodo se in un gruppo ha viene utilizzata l'interfaccia di un nodo per Grid Network o Client Network.

#### **Fasi**

1. Selezionare **Configurazione** > **Impostazioni di rete** > **gruppi ad alta disponibilità**.

Viene visualizzata la pagina High Availability Groups.

#### **High Availability Groups**

High availability (HA) groups allow multiple nodes to participate in an active-backup group. HA groups maintain virtual IP addresses on the active node and switch to a backup node automatically if a node fails.

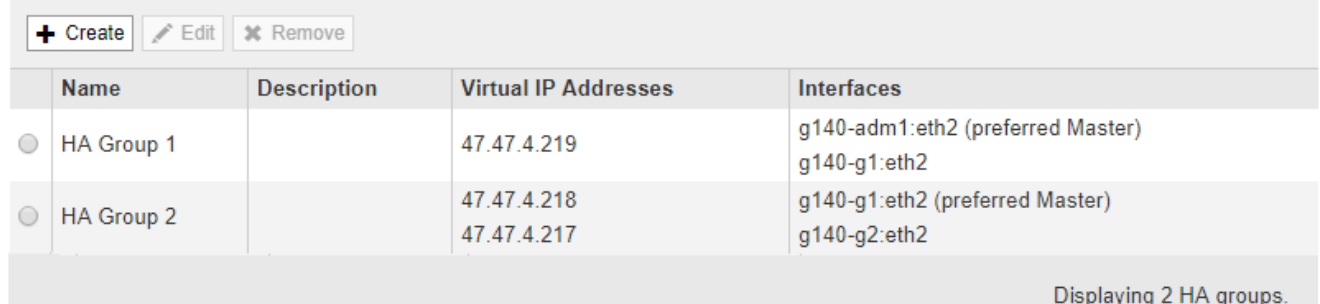

2. Selezionare il gruppo ha che si desidera modificare e fare clic su **Edit** (Modifica).

Viene visualizzata la finestra di dialogo Modifica gruppo ad alta disponibilità.

- 3. Facoltativamente, aggiornare il nome o la descrizione del gruppo.
- 4. Facoltativamente, fare clic su **Select Interfaces** (Seleziona interfacce) per modificare le interfacce per il gruppo ha.

Viene visualizzata la finestra di dialogo Add Interfaces to High Availability Group.

#### Add Interfaces to High Availability Group

Select interfaces to include in the HA group. All interfaces must be in the same network subnet.

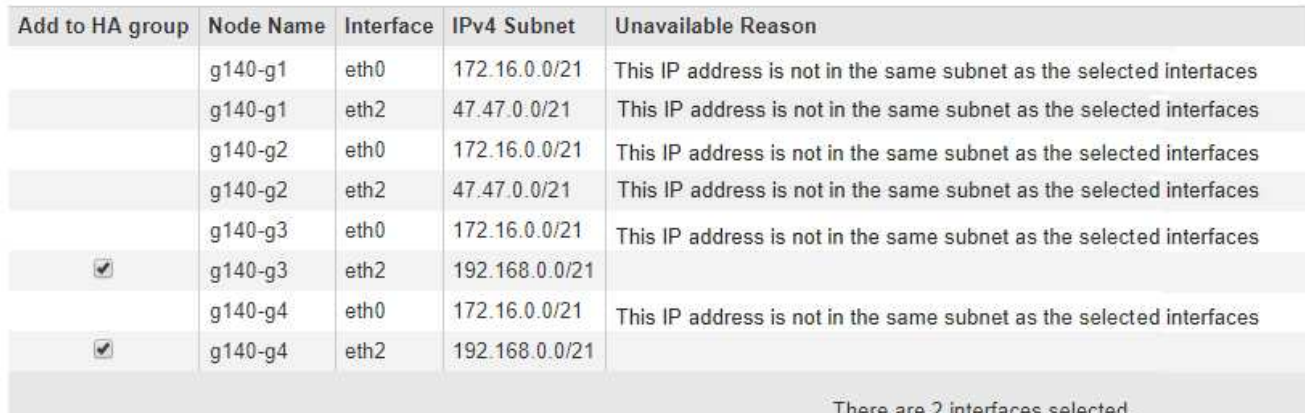

liele ale < illieliaces selected

Apply Cancel

Se il relativo indirizzo IP è assegnato da DHCP, l'interfaccia non viene visualizzata nell'elenco.

5. Selezionare o deselezionare le caselle di controllo per aggiungere o rimuovere interfacce.

Attenersi alle seguenti linee guida per la selezione delle interfacce:

- Selezionare almeno un'interfaccia.
- Se si seleziona più di un'interfaccia, tutte le interfacce devono trovarsi sulla rete griglia (eth0) o sulla rete client (eth2).
- Tutte le interfacce devono trovarsi nella stessa subnet o in subnet con un prefisso comune.

Gli indirizzi IP saranno limitati alla subnet più piccola (quella con il prefisso più grande).

- Se si selezionano interfacce su diversi tipi di nodi e si verifica un failover, solo i servizi comuni ai nodi selezionati saranno disponibili sugli IP virtuali.
	- Selezionare due o più nodi di amministrazione per la protezione ha di Grid Manager o di Tenant Manager.
	- Selezionare due o più nodi di amministrazione, nodi gateway o entrambi per la protezione ha del servizio Load Balancer.
	- Selezionare due o più nodi gateway per la protezione ha del servizio CLB.

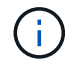

Il servizio CLB è obsoleto.

#### 6. Fare clic su **Apply** (Applica).

Le interfacce selezionate sono elencate nella sezione interfacce della pagina. Per impostazione predefinita, la prima interfaccia dell'elenco viene selezionata come Master preferito.

Edit High Availability Group 'HA Group - Admin Nodes'

#### **High Availability Group**

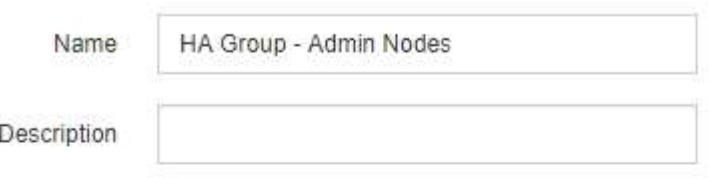

#### Interfaces

Select interfaces to include in the HA group. All interfaces must be in the same network subnet.

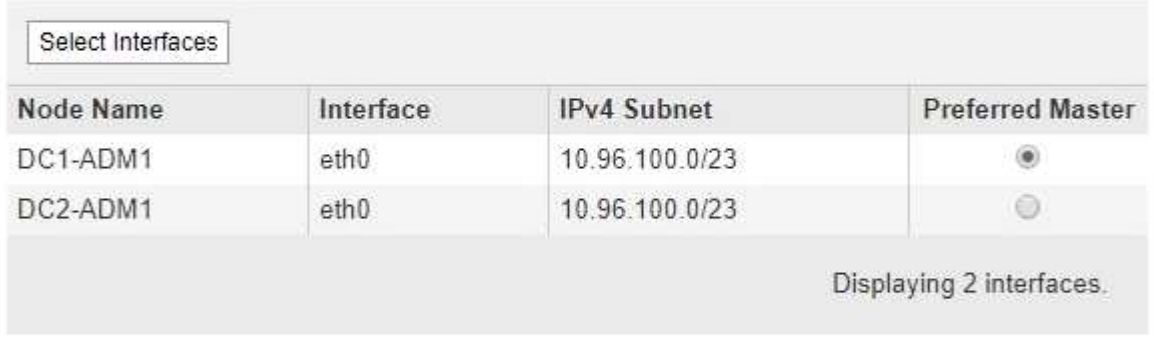

#### **Virtual IP Addresses**

Virtual IP Subnet: 10.96.100.0/23. All virtual IP addresses must be within this subnet. There must be at least 1 and no more than 10 virtual IP addresses

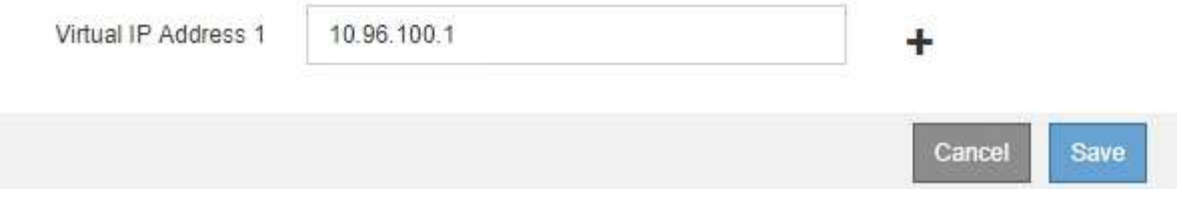

7. Se si desidera che un'interfaccia diversa sia la master preferita, selezionare tale interfaccia nella colonna **Master preferito**.

Preferred Master è l'interfaccia attiva a meno che non si verifichi un errore che causa la riassegnazione degli indirizzi VIP a un'interfaccia di backup.

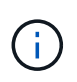

Se il gruppo ha fornisce l'accesso a Grid Manager, è necessario selezionare un'interfaccia sul nodo di amministrazione primario come master preferito. Alcune procedure di manutenzione possono essere eseguite solo dal nodo di amministrazione primario.

8. Facoltativamente, aggiornare gli indirizzi IP virtuali per il gruppo ha.

Specificare almeno un indirizzo IPv4. In alternativa, è possibile specificare ulteriori indirizzi IPv4 e IPv6.

Gli indirizzi IPv4 devono trovarsi all'interno della subnet IPv4 condivisa da tutte le interfacce membri.

9. Fare clic su **Save** (Salva).

Il gruppo ha viene aggiornato.

## <span id="page-13-0"></span>**Rimozione di un gruppo ad alta disponibilità**

È possibile rimuovere un gruppo ad alta disponibilità (ha) che non si sta più utilizzando.

#### **Di cosa hai bisogno**

- È necessario accedere a Grid Manager utilizzando un browser supportato.
- È necessario disporre dell'autorizzazione di accesso root.

#### **Soprabout di questo compito**

Se si rimuove un gruppo ha, qualsiasi client S3 o Swift configurato per utilizzare uno degli indirizzi IP virtuali del gruppo non sarà più in grado di connettersi a StorageGRID. Per evitare interruzioni del client, è necessario aggiornare tutte le applicazioni client S3 o Swift interessate prima di rimuovere un gruppo ha. Aggiornare ciascun client per la connessione utilizzando un altro indirizzo IP, ad esempio l'indirizzo IP virtuale di un gruppo ha diverso o l'indirizzo IP configurato per un'interfaccia durante l'installazione o utilizzando DHCP.

#### **Fasi**

#### 1. Selezionare **Configurazione** > **Impostazioni di rete** > **gruppi ad alta disponibilità**.

Viene visualizzata la pagina High Availability Groups.

#### **High Availability Groups**

High availability (HA) groups allow multiple nodes to participate in an active-backup group. HA groups maintain virtual IP addresses on the active node and switch to a backup node automatically if a node fails.

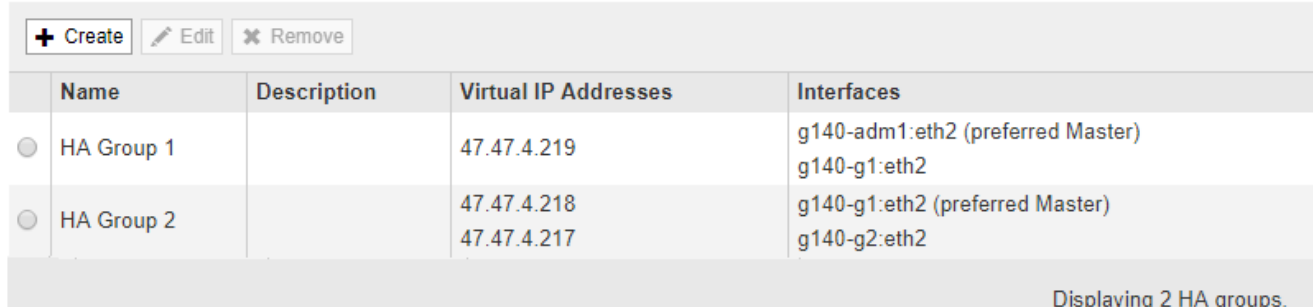

2. Selezionare il gruppo ha che si desidera rimuovere e fare clic su **Remove** (Rimuovi).

Viene visualizzato l'avviso Elimina gruppo ad alta disponibilità.

### A Warning

Delete High Availability Group

Are you sure you want to delete High Availability Group 'HA group 1'?

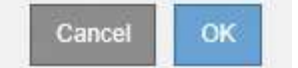

### 3. Fare clic su **OK**.

Il gruppo ha viene rimosso.

#### **Informazioni sul copyright**

Copyright © 2024 NetApp, Inc. Tutti i diritti riservati. Stampato negli Stati Uniti d'America. Nessuna porzione di questo documento soggetta a copyright può essere riprodotta in qualsiasi formato o mezzo (grafico, elettronico o meccanico, inclusi fotocopie, registrazione, nastri o storage in un sistema elettronico) senza previo consenso scritto da parte del detentore del copyright.

Il software derivato dal materiale sottoposto a copyright di NetApp è soggetto alla seguente licenza e dichiarazione di non responsabilità:

IL PRESENTE SOFTWARE VIENE FORNITO DA NETAPP "COSÌ COM'È" E SENZA QUALSIVOGLIA TIPO DI GARANZIA IMPLICITA O ESPRESSA FRA CUI, A TITOLO ESEMPLIFICATIVO E NON ESAUSTIVO, GARANZIE IMPLICITE DI COMMERCIABILITÀ E IDONEITÀ PER UNO SCOPO SPECIFICO, CHE VENGONO DECLINATE DAL PRESENTE DOCUMENTO. NETAPP NON VERRÀ CONSIDERATA RESPONSABILE IN ALCUN CASO PER QUALSIVOGLIA DANNO DIRETTO, INDIRETTO, ACCIDENTALE, SPECIALE, ESEMPLARE E CONSEQUENZIALE (COMPRESI, A TITOLO ESEMPLIFICATIVO E NON ESAUSTIVO, PROCUREMENT O SOSTITUZIONE DI MERCI O SERVIZI, IMPOSSIBILITÀ DI UTILIZZO O PERDITA DI DATI O PROFITTI OPPURE INTERRUZIONE DELL'ATTIVITÀ AZIENDALE) CAUSATO IN QUALSIVOGLIA MODO O IN RELAZIONE A QUALUNQUE TEORIA DI RESPONSABILITÀ, SIA ESSA CONTRATTUALE, RIGOROSA O DOVUTA A INSOLVENZA (COMPRESA LA NEGLIGENZA O ALTRO) INSORTA IN QUALSIASI MODO ATTRAVERSO L'UTILIZZO DEL PRESENTE SOFTWARE ANCHE IN PRESENZA DI UN PREAVVISO CIRCA L'EVENTUALITÀ DI QUESTO TIPO DI DANNI.

NetApp si riserva il diritto di modificare in qualsiasi momento qualunque prodotto descritto nel presente documento senza fornire alcun preavviso. NetApp non si assume alcuna responsabilità circa l'utilizzo dei prodotti o materiali descritti nel presente documento, con l'eccezione di quanto concordato espressamente e per iscritto da NetApp. L'utilizzo o l'acquisto del presente prodotto non comporta il rilascio di una licenza nell'ambito di un qualche diritto di brevetto, marchio commerciale o altro diritto di proprietà intellettuale di NetApp.

Il prodotto descritto in questa guida può essere protetto da uno o più brevetti degli Stati Uniti, esteri o in attesa di approvazione.

LEGENDA PER I DIRITTI SOTTOPOSTI A LIMITAZIONE: l'utilizzo, la duplicazione o la divulgazione da parte degli enti governativi sono soggetti alle limitazioni indicate nel sottoparagrafo (b)(3) della clausola Rights in Technical Data and Computer Software del DFARS 252.227-7013 (FEB 2014) e FAR 52.227-19 (DIC 2007).

I dati contenuti nel presente documento riguardano un articolo commerciale (secondo la definizione data in FAR 2.101) e sono di proprietà di NetApp, Inc. Tutti i dati tecnici e il software NetApp forniti secondo i termini del presente Contratto sono articoli aventi natura commerciale, sviluppati con finanziamenti esclusivamente privati. Il governo statunitense ha una licenza irrevocabile limitata, non esclusiva, non trasferibile, non cedibile, mondiale, per l'utilizzo dei Dati esclusivamente in connessione con e a supporto di un contratto governativo statunitense in base al quale i Dati sono distribuiti. Con la sola esclusione di quanto indicato nel presente documento, i Dati non possono essere utilizzati, divulgati, riprodotti, modificati, visualizzati o mostrati senza la previa approvazione scritta di NetApp, Inc. I diritti di licenza del governo degli Stati Uniti per il Dipartimento della Difesa sono limitati ai diritti identificati nella clausola DFARS 252.227-7015(b) (FEB 2014).

#### **Informazioni sul marchio commerciale**

NETAPP, il logo NETAPP e i marchi elencati alla pagina<http://www.netapp.com/TM> sono marchi di NetApp, Inc. Gli altri nomi di aziende e prodotti potrebbero essere marchi dei rispettivi proprietari.